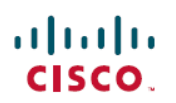

# **UCC 5G SMI ReleaseNotes, Release 2024.02.1.14**

**First Published:** 2024-04-30

## **Ultra Cloud Clore Subscriber Management Infrastructure**

### **Introduction**

This Release Notes identifies changes and issues related to this software release.

#### **Release Lifecycle Milestones**

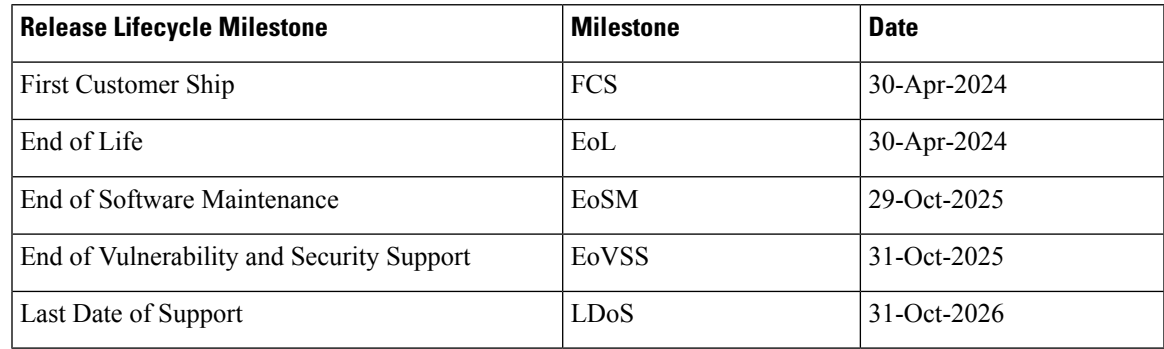

These milestones and the intervals between them are defined in the Cisco Ultra Cloud Core (UCC) [Software](https://www.cisco.com/c/en/us/products/collateral/wireless/packet-core/bulletin-c25-2836408.html) Release [Lifecycle](https://www.cisco.com/c/en/us/products/collateral/wireless/packet-core/bulletin-c25-2836408.html) Product Bulletin available on cisco.com.

### **Release Package Version Information**

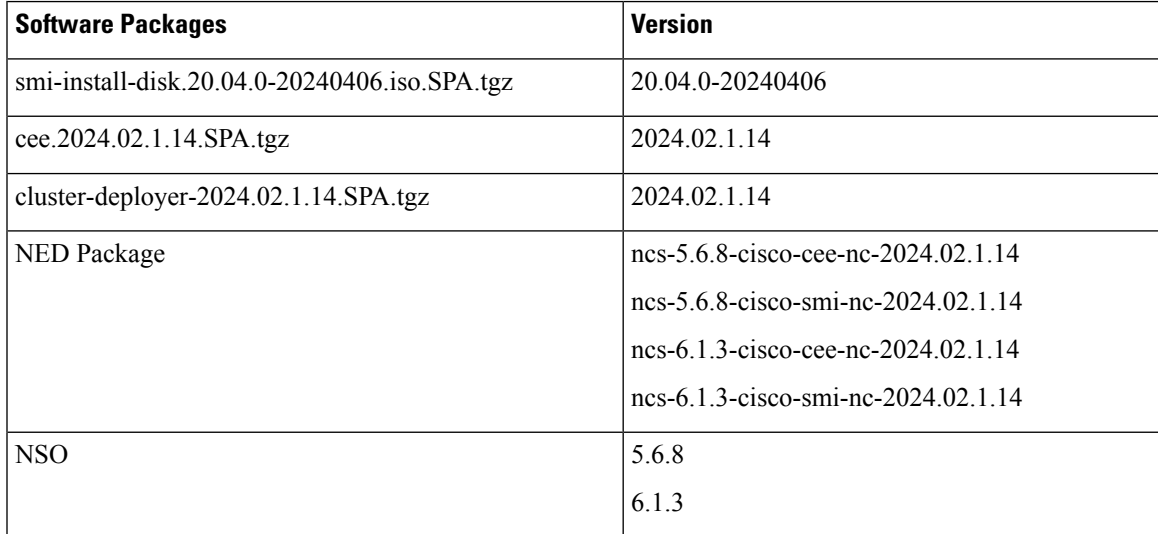

Descriptions for the various packages provided with this release are provided in the Release [Package](#page-7-0) [Descriptions,](#page-7-0) on page 8 section.

#### **Verified Compatibility**

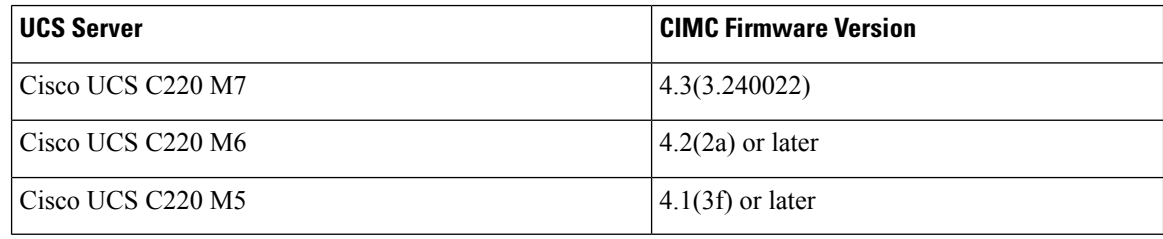

• For deployment of C-Series M6 and M7 servers, it is mandatory to enable secure boot on the servers.

• For C-Series M5 servers, it is recommended to use UEFI boot mode and enable secure boot for more security. This will align the older hardware settings with the newer hardware requirements.

### **What's New in this Release**

#### **Features and Enhancements**

This section covers a brief description of the features and enhancements introduced in this release. It also includes links to detailed documentation, where available.

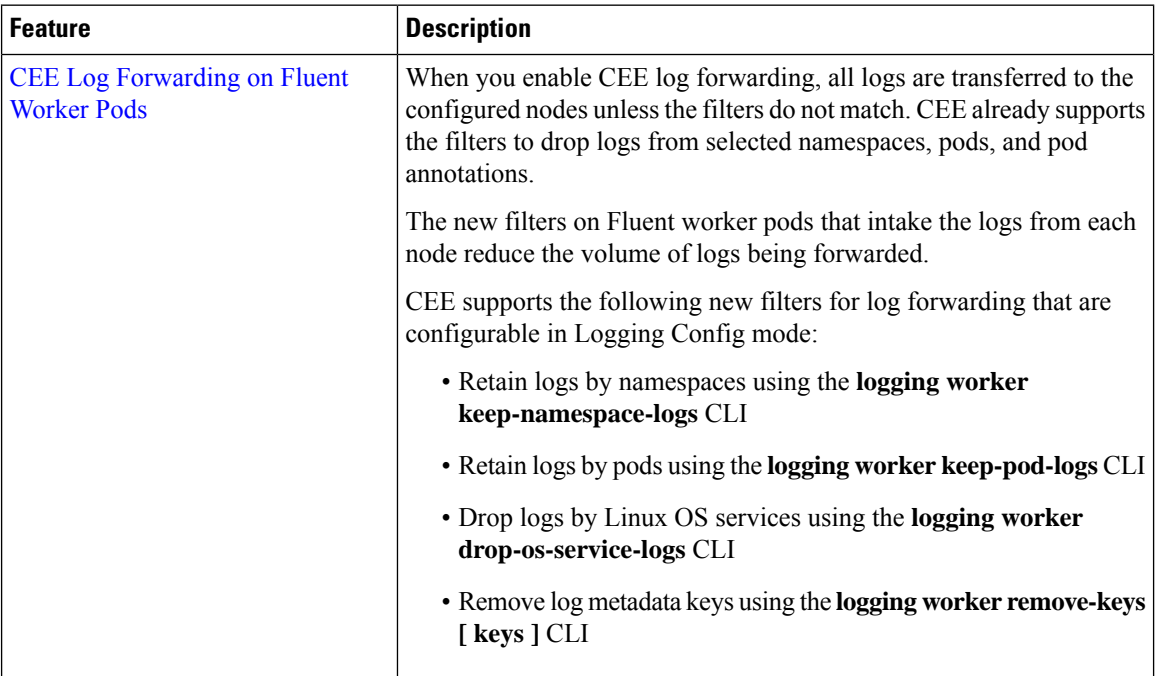

 $\mathbf I$ 

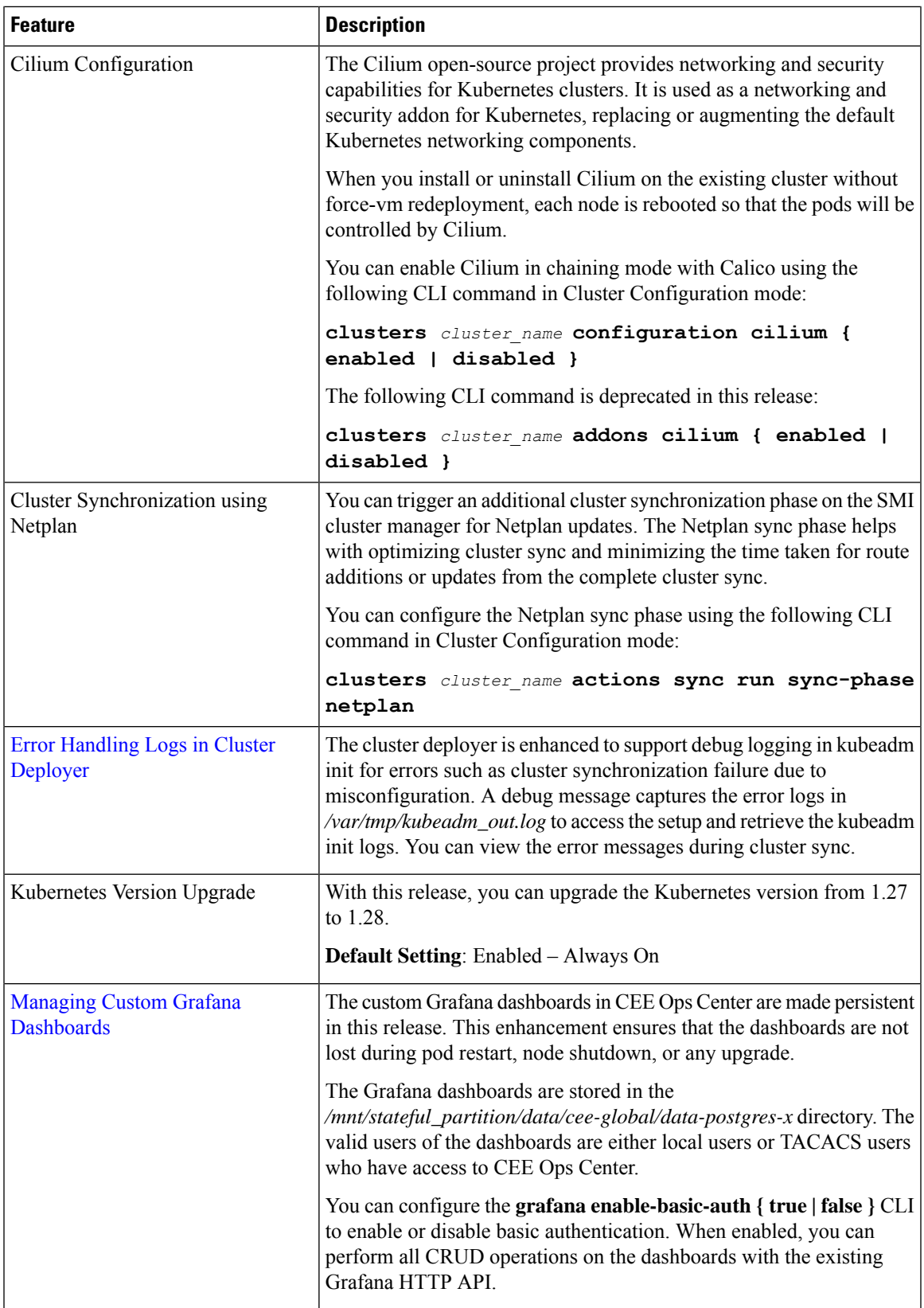

I

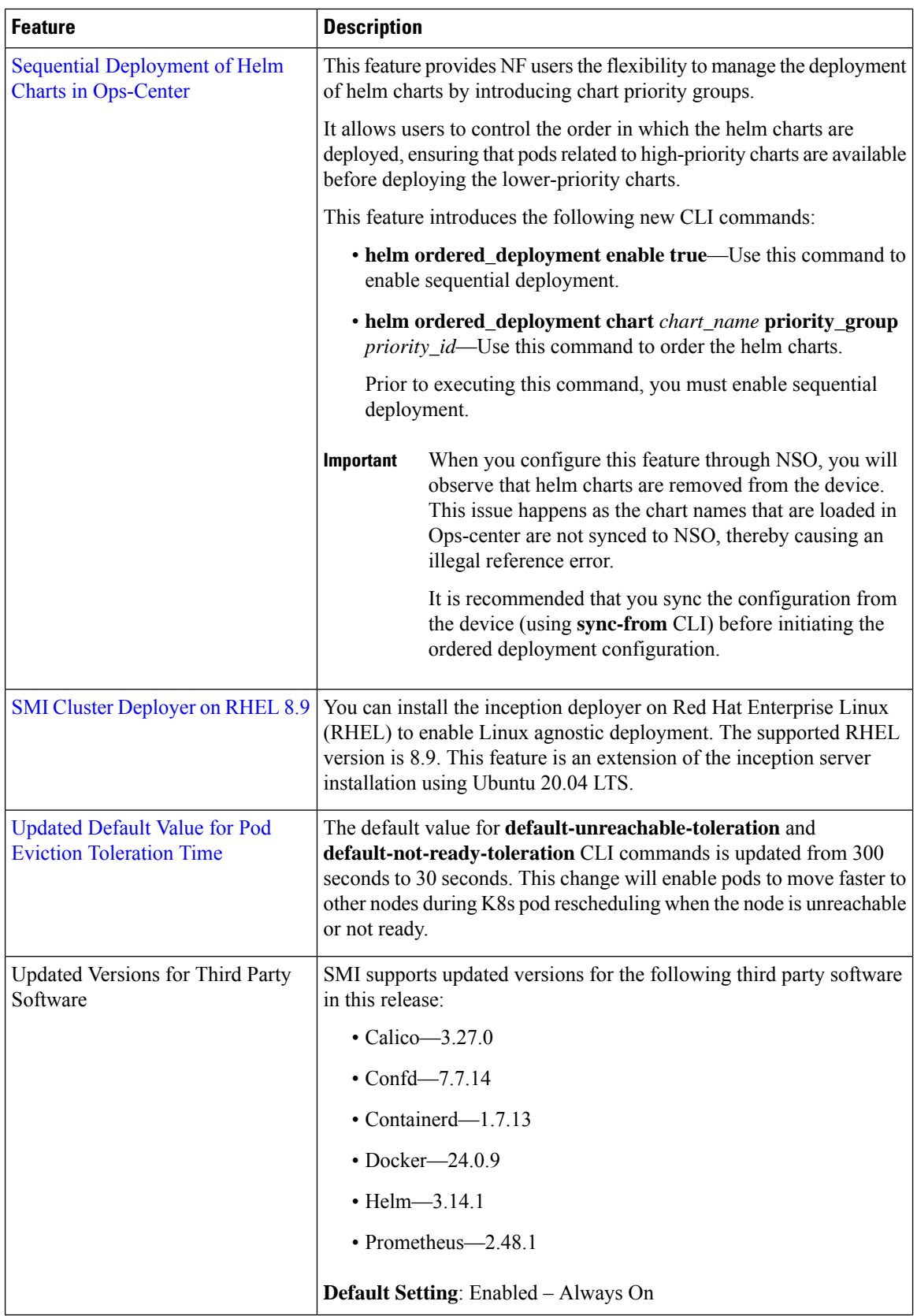

٦

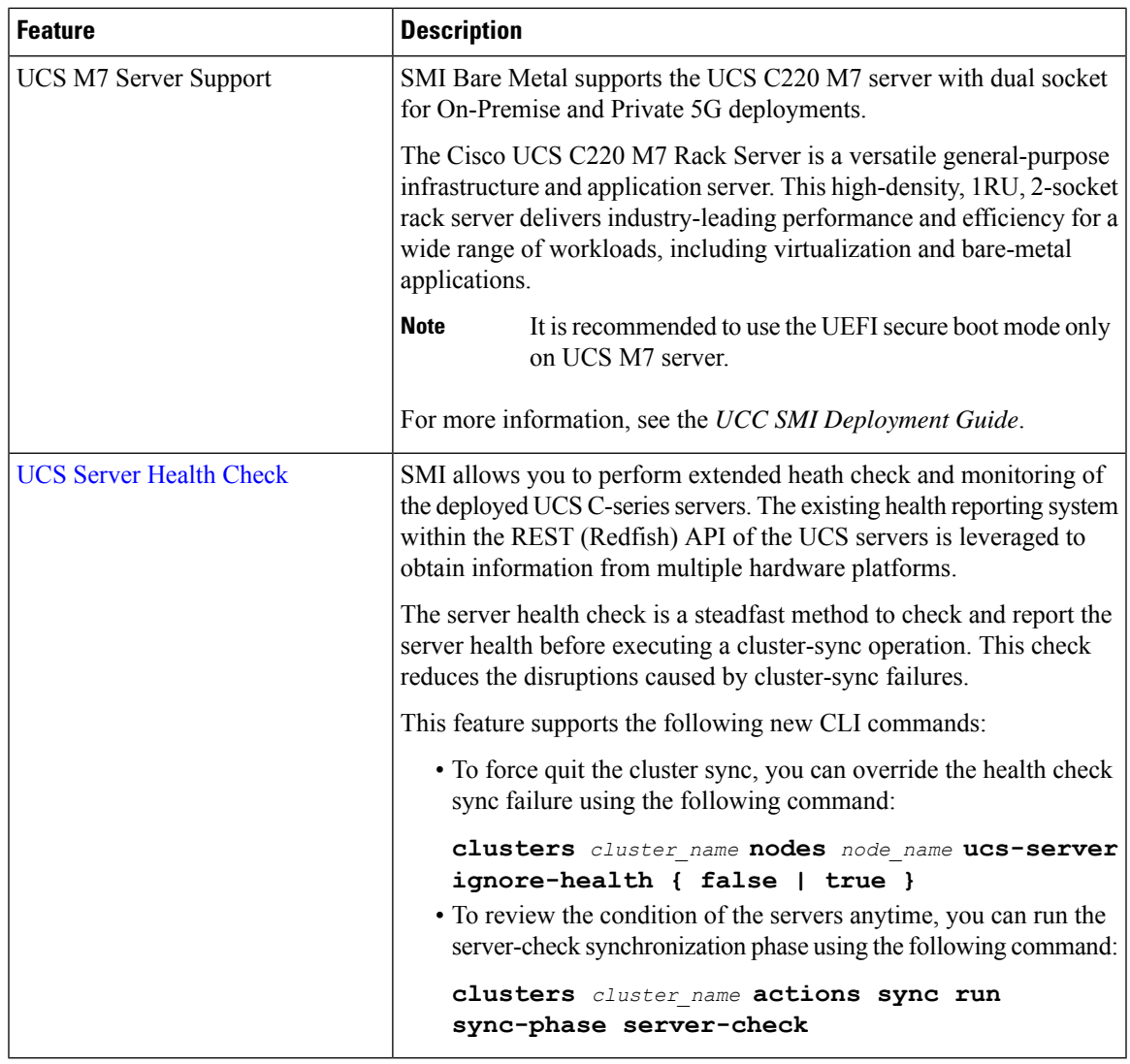

### **Installation and Upgrade Notes**

This Release Note does not contain general installation and upgrade instructions. Refer to the existing installation documentation for specific installation and upgrade considerations.

#### **Software Integrity Verification**

To verify the integrity of the software image you have from Cisco, you can validate the SHA512 checksum information against the checksum identified by Cisco for the software.

Image checksum information is available through **Cisco.com Software Download Details.** To find the checksum, hover the mouse pointer over the software image you have downloaded.

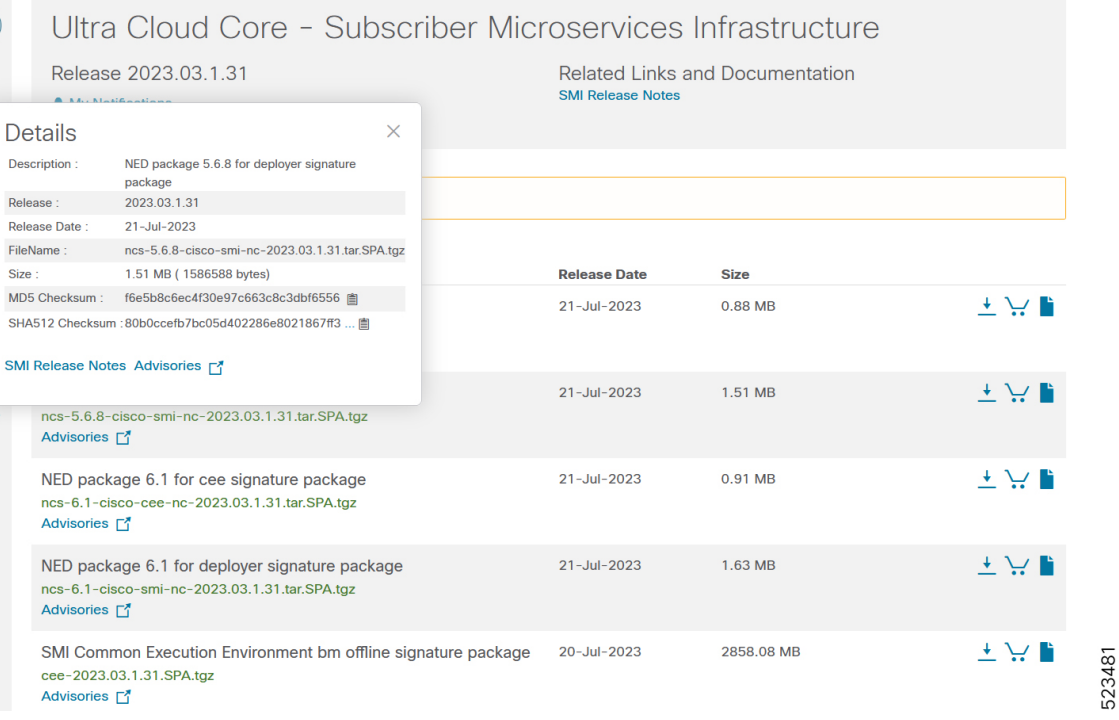

÷.

At the bottom you find the SHA512 checksum, if you do not see the whole checksum you can expand it by pressing the "..." at the end.

To validate the information, calculate a SHA512 checksum using the information in the following table and verify that it matches with the one provided on the software download page.

To calculate a SHA512 checksum on your local desktop, refer to the following table please.

**Table 1: Checksum Calculations per Operating System**

| <b>Operating System</b> | <b>SHA512 Checksum Calculation Command Examples</b>            |
|-------------------------|----------------------------------------------------------------|
| Microsoft Windows       | Open a command line window and type the following<br>command:  |
|                         | > certutil.exe -hashfile                                       |
|                         | <filename>.<extension> SHA512</extension></filename>           |
| Apple MAC               | Open a terminal window and type the following command:         |
|                         | \$ shasum -a 512 <filename>.<extension></extension></filename> |
| Linux                   | Open a terminal window and type the following command:         |
|                         | \$ sha512sum <filename>.<extension></extension></filename>     |
|                         | Or                                                             |
|                         | \$ shasum -a 512 <filename>.<extension></extension></filename> |

Ш

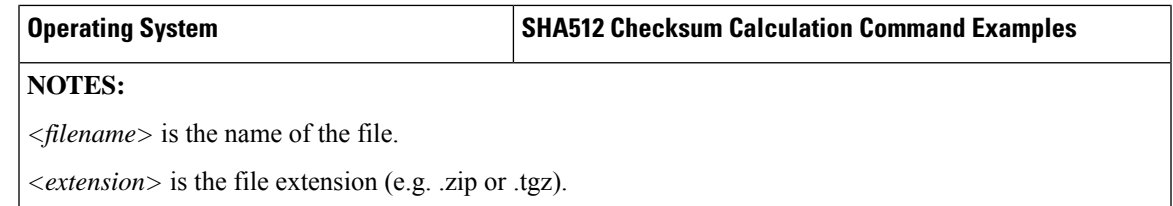

If the SHA512 checksum matches, you can be sure that no one has tampered with the software image, or the image has not been corrupted during download.

If the SHA512 checksum does not match, we advise you to not attempt upgrading any systems with the corrupted software image. Download the software again and verify the SHA512 checksum again. If there is a constant mismatch, please open a case with the Cisco Technical Assistance Center.

#### **Certificate Validation**

SMI software images are signed via x509 certificates. Please view the .README file packaged with the software for information and instructions on how to validate the certificates.

### **Open Bugs for this Release**

The following table lists the open bugs in this specific software release.

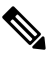

This software release may contain open bugs first identified in other releases. Additional information for all open bugs for this release are available in the Cisco Bug [Search](https://tools.cisco.com/bugsearch/search) Tool. **Note**

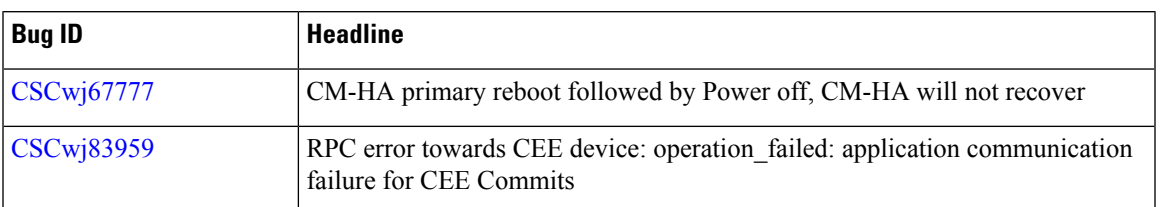

## **Resolved Bugs for this Release**

There are no resolved bugs in this specific software release.

### **Operator Notes**

#### **Cloud Native Product Version Numbering System**

The show helm list command displays detailed information about the version of the cloud native product currently deployed.

#### Versioning: Format & Field Description

#### YYYY.RN.MN[.TTN] [.dN] [.MR][.iBN]

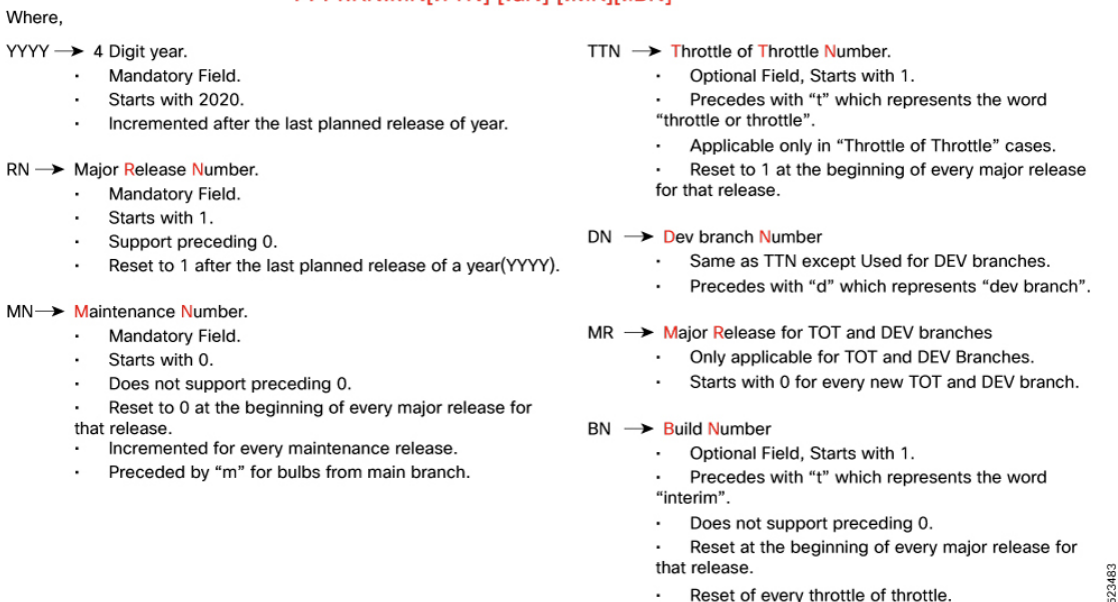

The appropriate version number field increments after a version has been released. The new version numbering format is a contiguous sequential number that represents incremental changes between releases. This format facilitates identifying the changes between releases when using Bug Search Tool to research software releases.

#### <span id="page-7-0"></span>**Release Package Descriptions**

The following table lists the descriptions for packages that are available with this release.

#### **Table 2: Release Package Information**

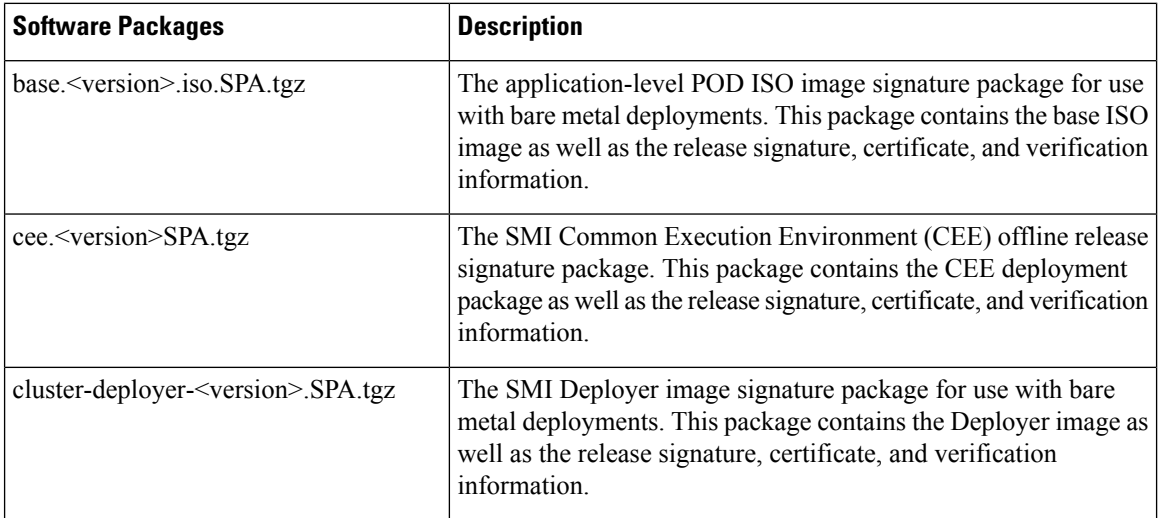

## **Obtaining Documentation and Submitting a Service Request**

For information on obtaining documentation, using the Cisco Bug Search Tool (BST), submitting a service request, and gathering additional information, refer to <https://www.cisco.com/c/en/us/support/index.html>.

© 2024 Cisco Systems, Inc. All rights reserved.